## 如何使用義大系統?

R2 陳璟毓 2011/7/27

### 登入Windows

- 醫師辦公室的電腦可用edresident/edresident 登入,可連院外網
- 其餘電腦只能用edahnd/edahnd登入, 不能連院外網

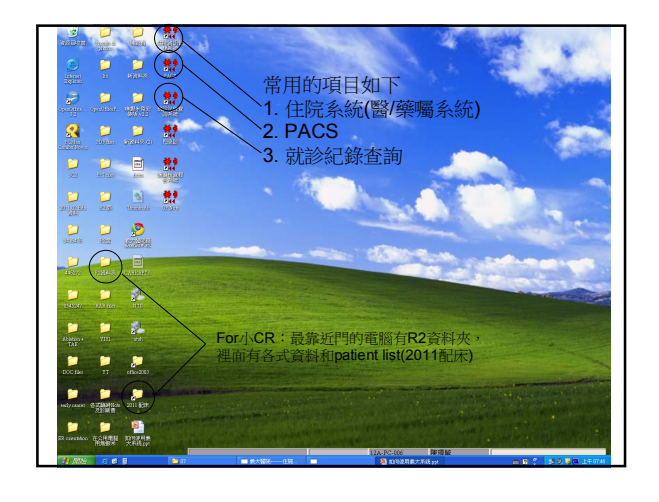

## 住院系統

- 每台電腦的名稱不同 – 住院XX,藥囑,10XXXX都是,點點看吧
- 密碼醫教課會給,我的: 1899/123456

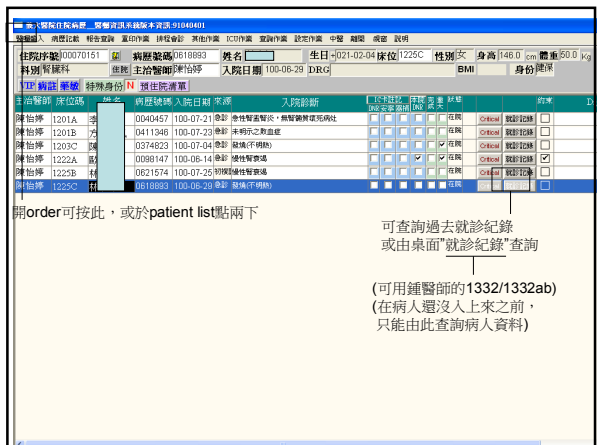

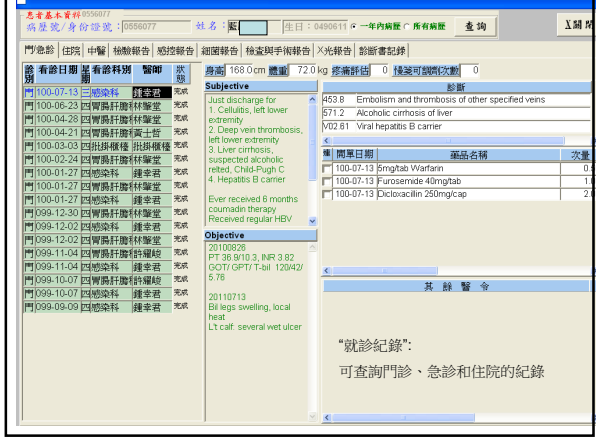

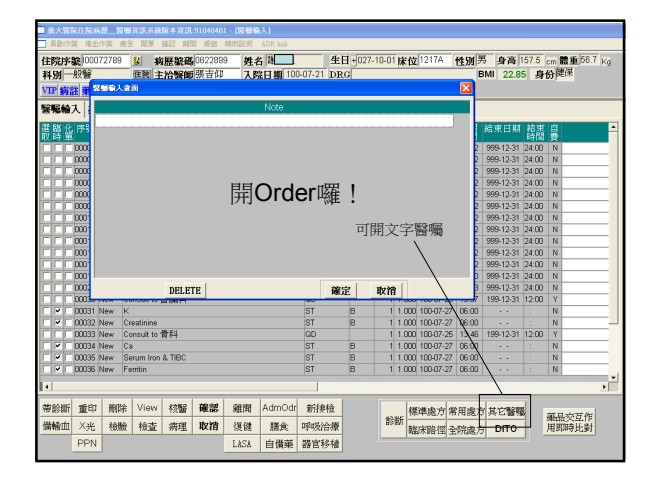

# Admission Order (我的習慣)

- <Admission Order>
- On the service of Dr.<br>• Diagnosis:
- Diagnosis:
- $\_1)$   $\qquad$
- $\sqrt{2}$ )
- Condition: guarded/critical
- Vital signs: TPR and BP QID (注意!這裡沒有"ward routine") • Activity: as tolerated/avoid vigorous activity/bedrest/bedridden
	-
- Allergy: NKA
- Diet: regular/DM diet, 1800kcal/d • ± F/S (Finger-sugar), O2, Wound CD, 保護性約束, NG/Foley care...

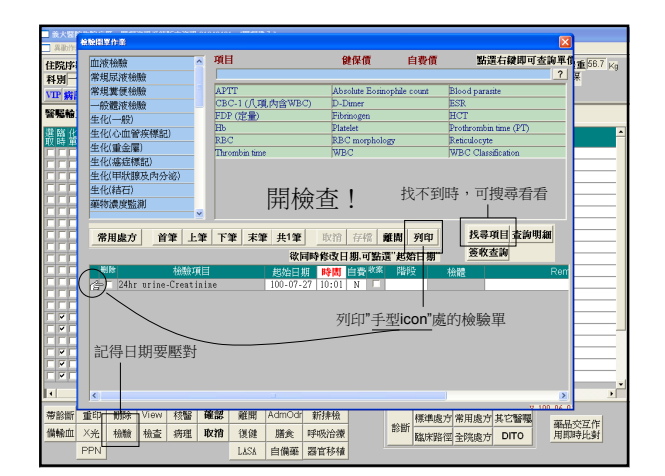

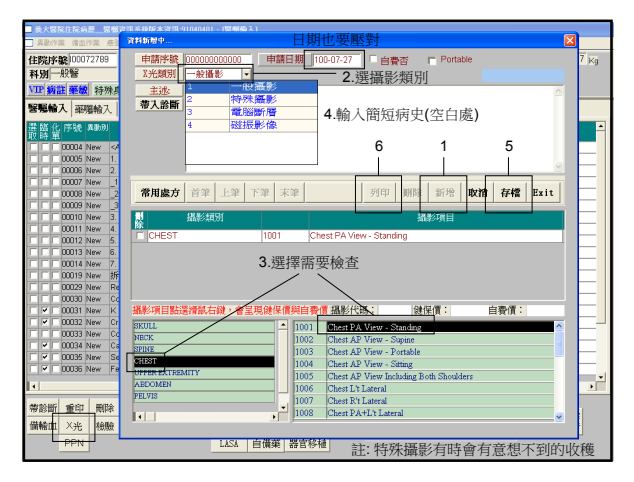

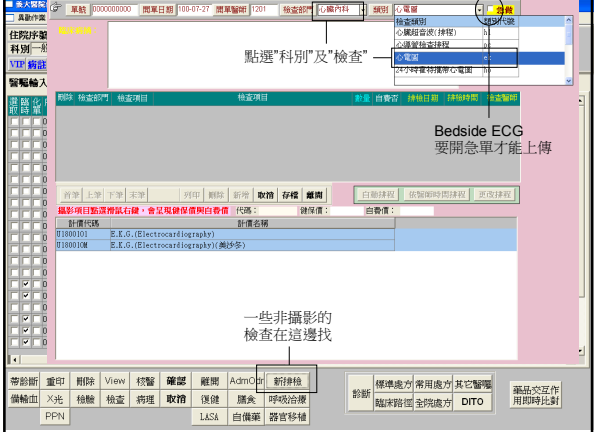

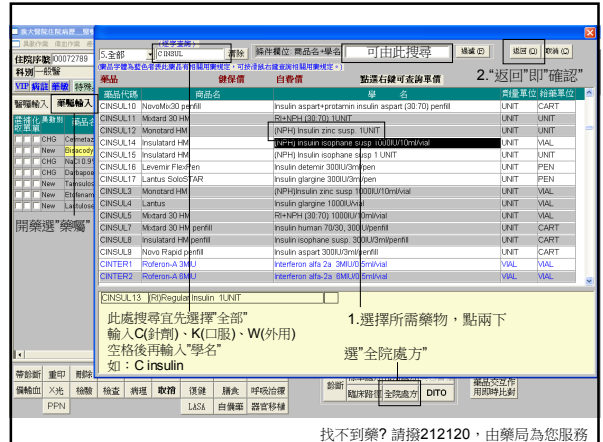

#### 開方須知

- 超過時間要加ST – E.g., 10:00開QD藥,明天早上09:00才會有藥
- 除cephalosporin, 其餘Abx都要N/S for abx – 否則會被追殺
- 輸血也要N/S for 輸血

#### Continuous infusion怎麼開?

- 如Dopamine,只開ST也不是,開QD也不是 – 可以開ST和PRN,另外加個文字醫囑
	- PRN order護理師可以自己key回來 – 如:
		- 1.Dopamine 400mg in D5W 250mL run 10mL/h 2.Dopamine 400mg ST
	- Dopamine 400mg PRN 3.D5W(250) 1pk ST
	- D5W(250) 1pk PRN

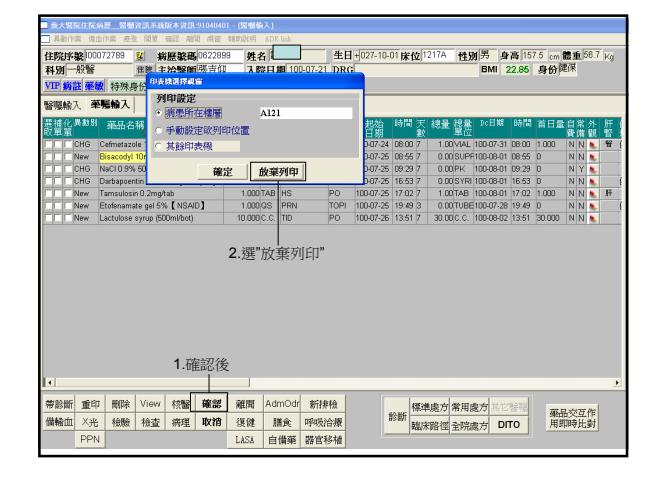

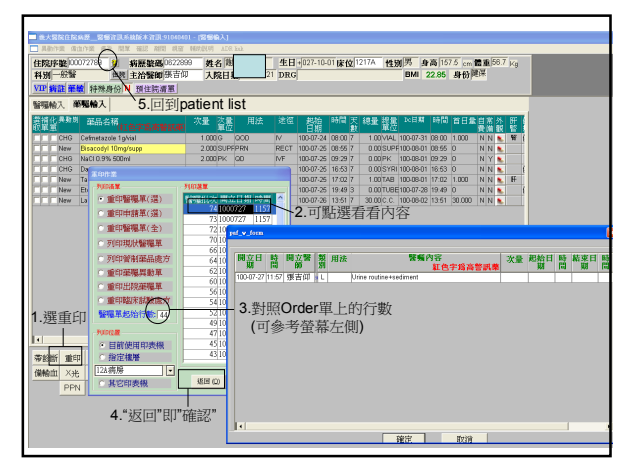

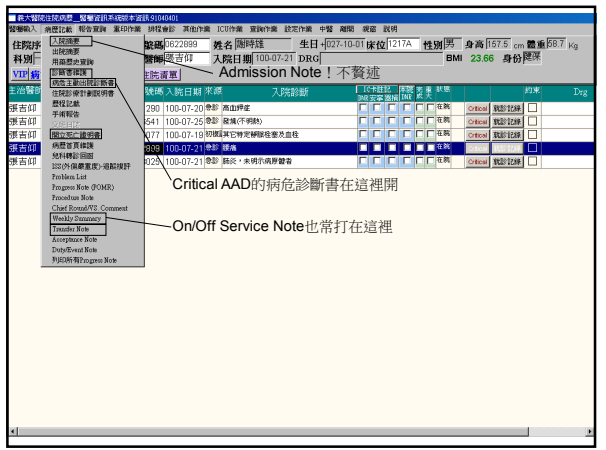

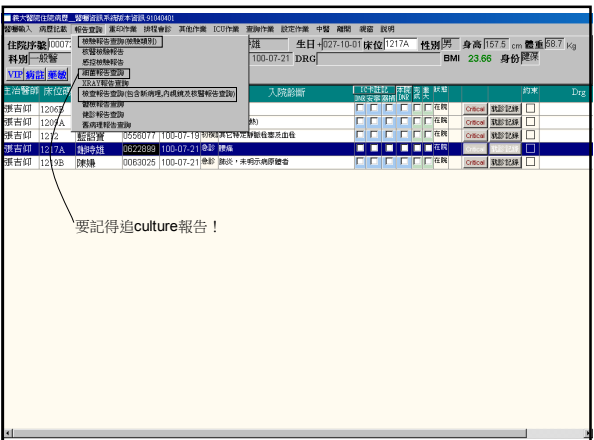

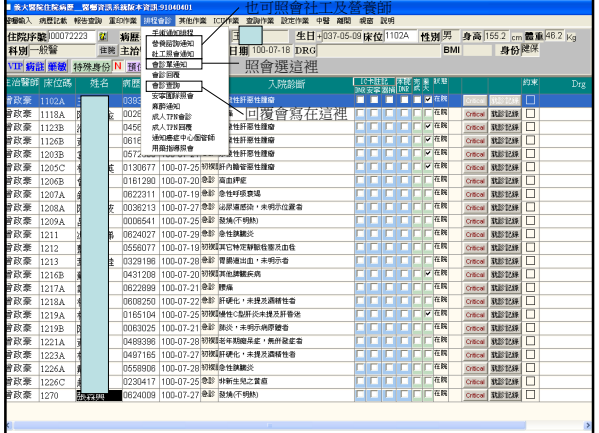

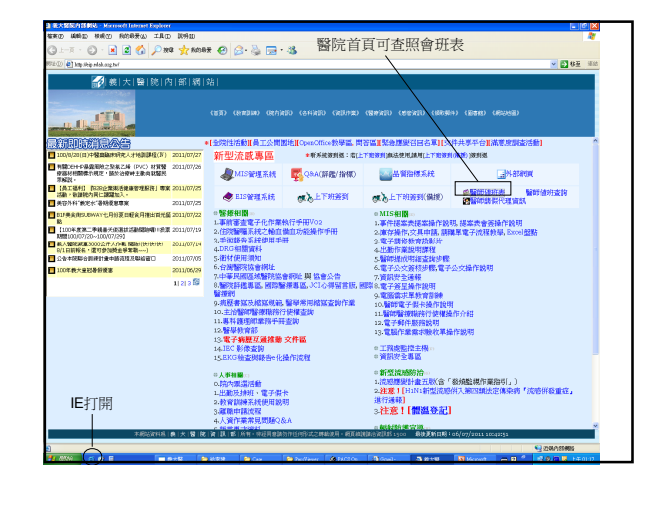

## 手機用法

- (25+醫師簡碼) 即為手機號碼
- 手機撥桌機:(21+桌機)
- 總機:手機直撥2229

以上是值班會用到的

接下來是

進階版

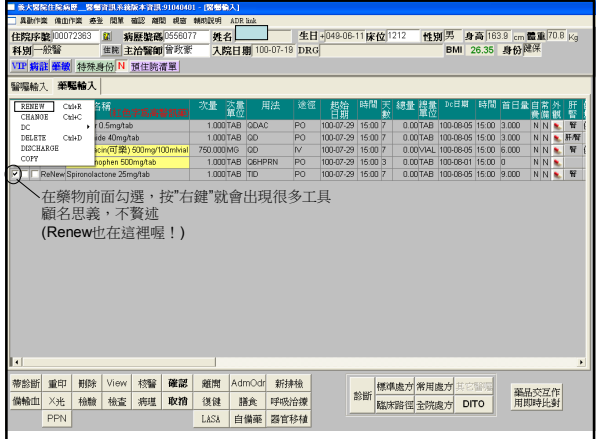

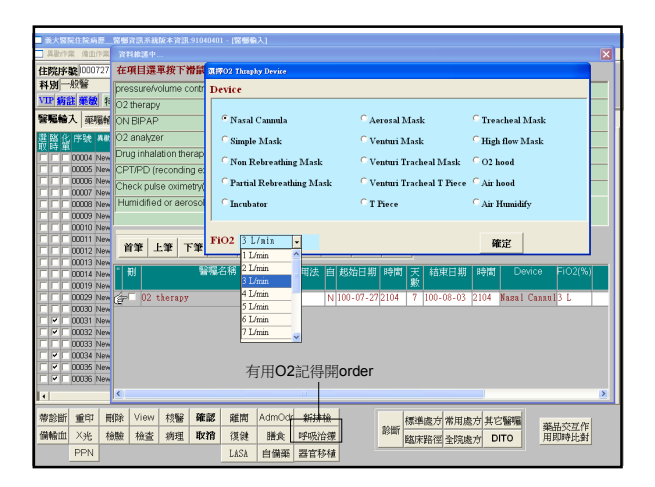

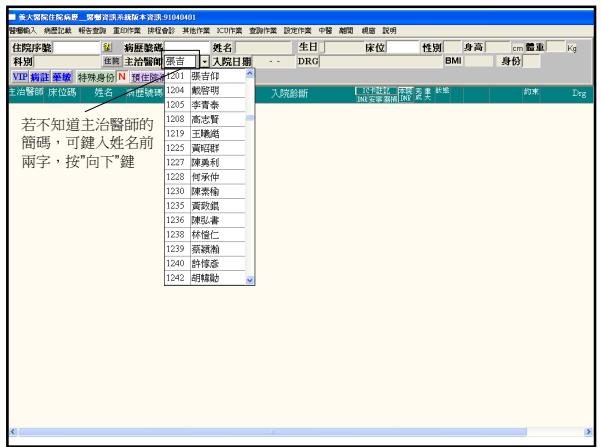

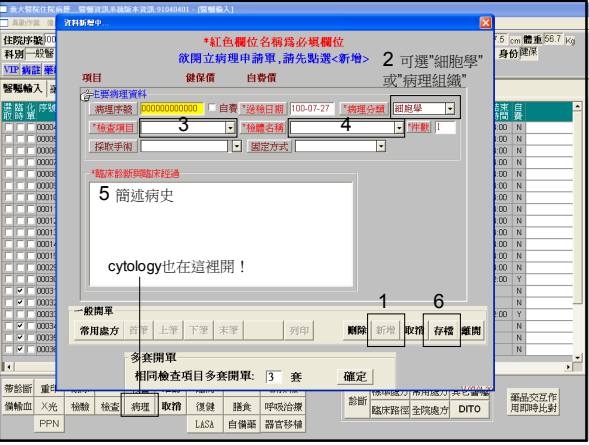

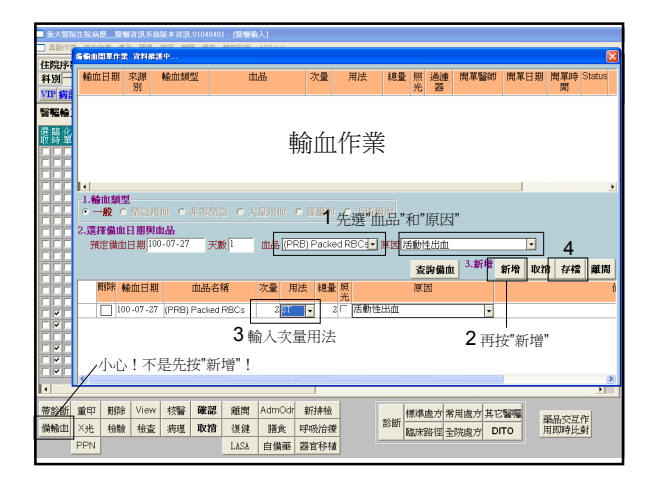

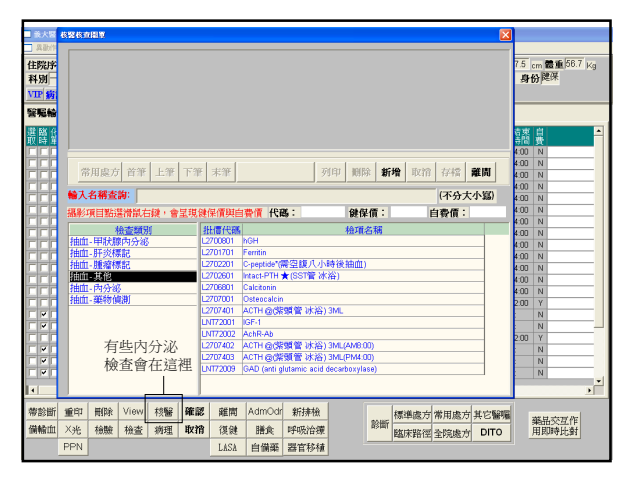

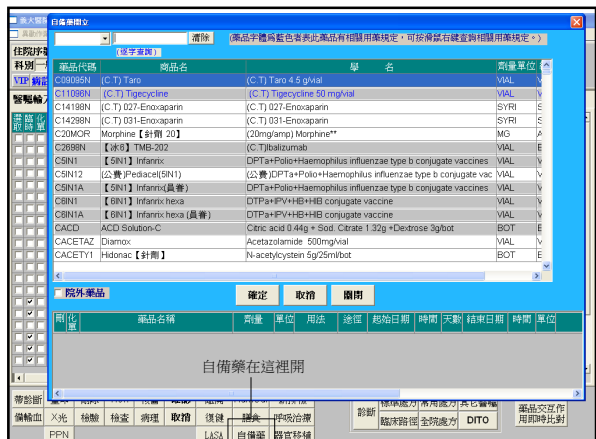

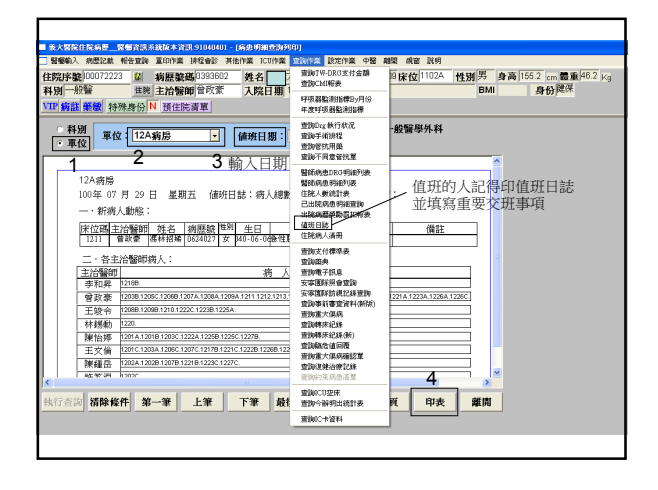

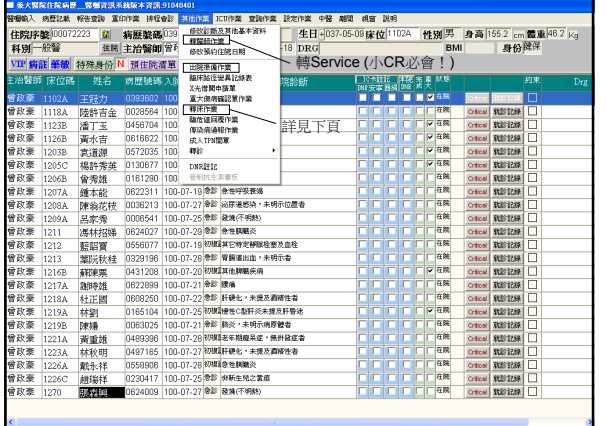

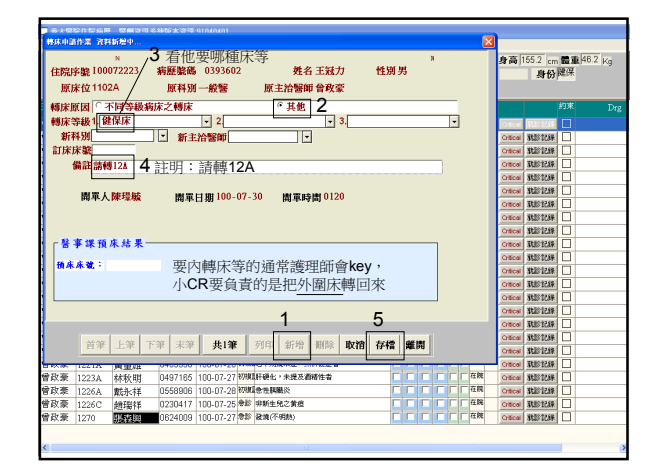

## 辦出院要完成哪些東西?

- 開MBD order,開出院藥,約門診
- 總共會印出「六張」單子
	- 出院藥單 x I
	- 出院通知單 x I
	- 出院計劃說明書 x II
	- 門診預約單 x I
	- 回診證明單 x I
	- ± 診斷書 x n

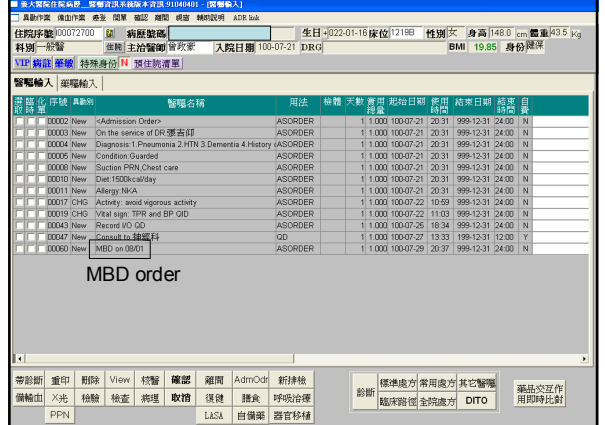

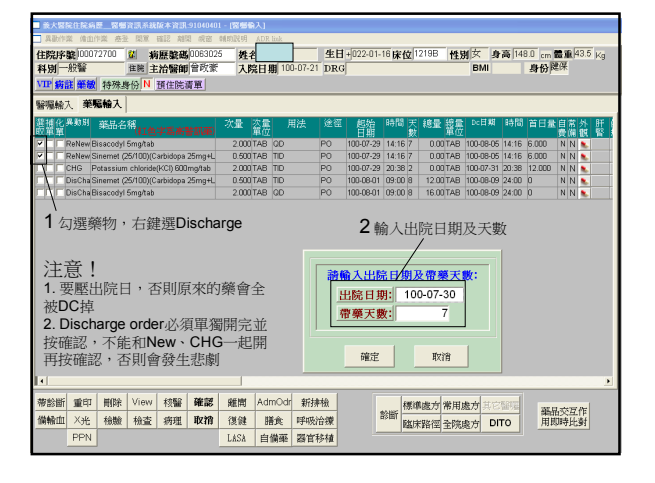

辦出院

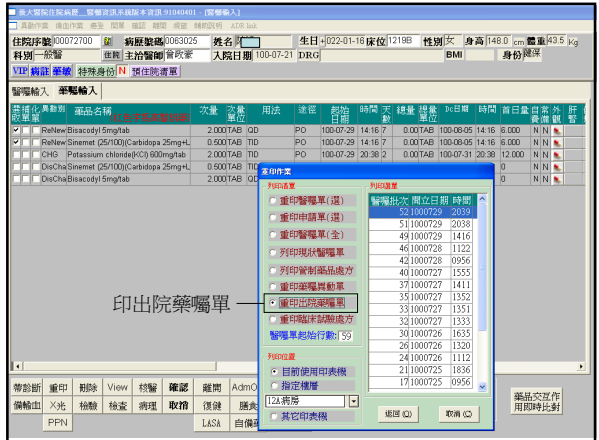

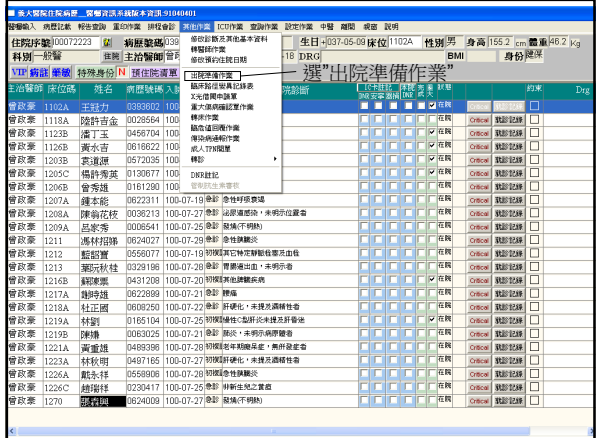

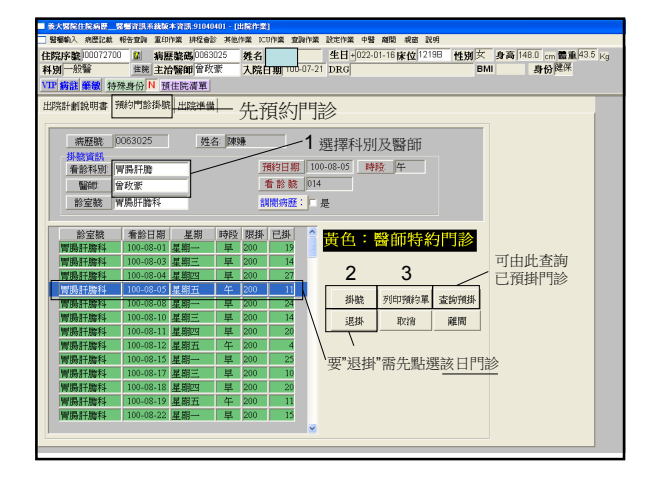

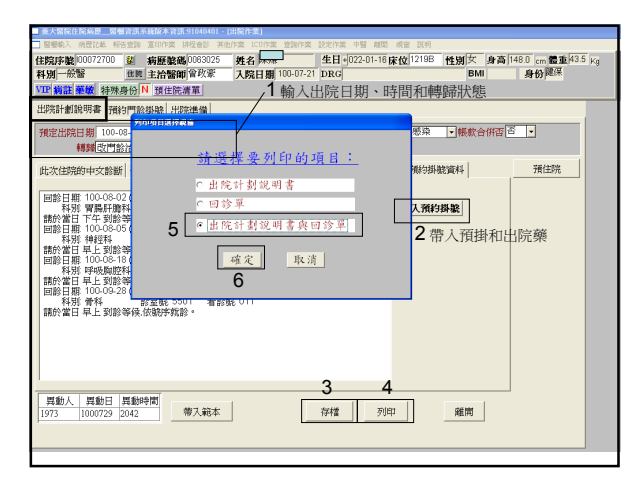

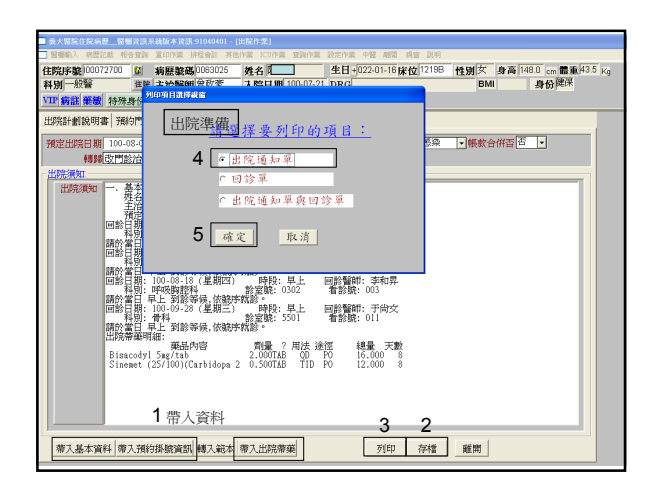

#### 醫師還要完成

- 出院摘要
- 病歷首頁維護

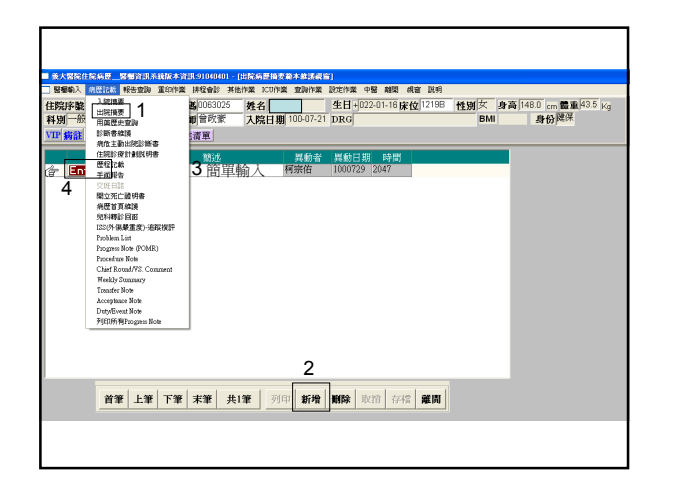

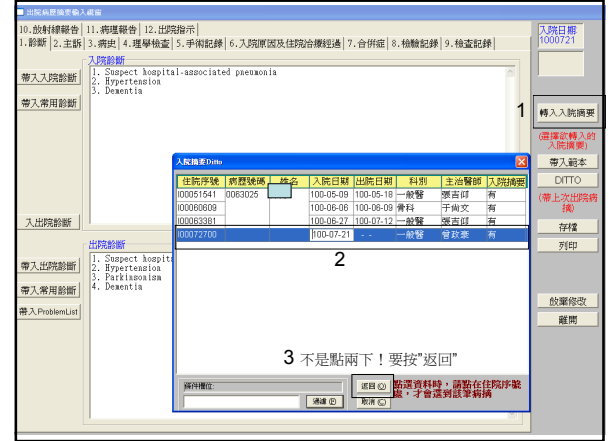

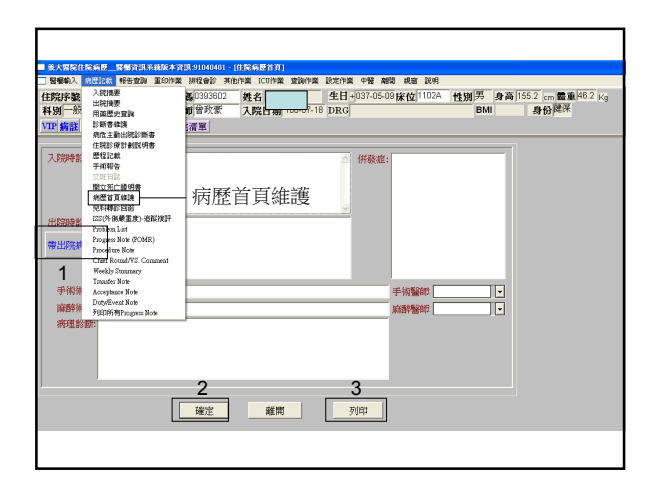

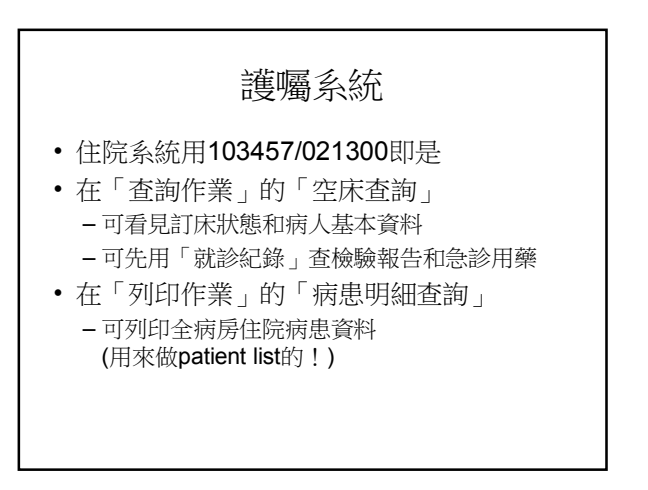

#### 筆電操作

- Windows登入
	- 選"一般醫學科"
	- 密碼: edahgm
- Tserver遠距連線可上住院系統及PACS – 帳密: 皆edresident